# **Hotlinetool IBD\_RES: Allplan IBD Ressourcen aktualisieren**

## **Allplan Standardwerte für IBD einstellen**

Klicken Sie diesen Eintrag, wenn Sie um alle für IBD empfohlenen Einstellungen vornehmen zu lassen. Diese Einstellungen gelten sowohl für den Hochbau, den Industriebau und den Ingenieurbau.

#### **Im einzelnen werden folgende Einstellungen vorgenommen:**

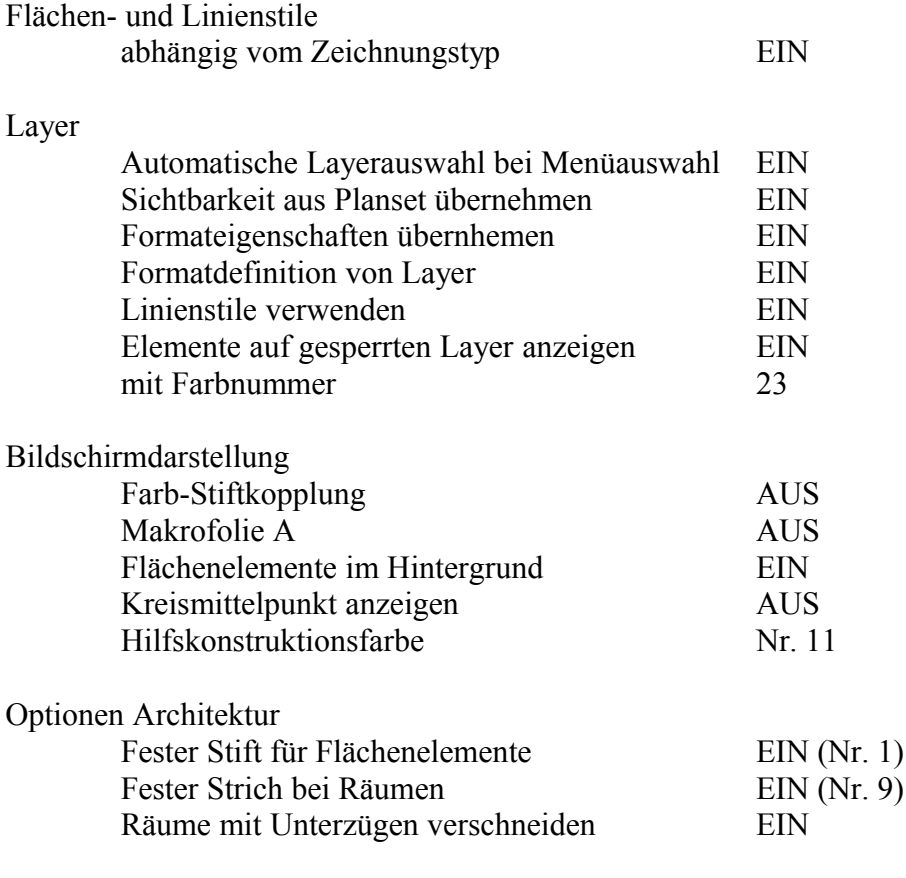

Optionen Allgemein -> Sonstiges

Formateigenschaften nach Beenden der Funktion zurücksetzen EIN

Alle weiteren, hier nicht erwähnten Optionen bleiben unberührt.

Im Anschluss an einen "cleanstd" können die Einstellungen erst nach einem Programmneustart vorgenommen werden.

# **Einstellungen für den Bereich HOCHBAU**

Diese Optionen stehen Ihnen zur Verfügung, wenn Sie das Paket HOCHBAU installiert haben

### **Flächen- und Linienstil in ein bestehendes Projekt kopieren**

Klicken Sie diesen Eintrag, wenn Sie die Ressourcen in Bezug auf Flächen- und Linienstil auf Auslieferungszustand bringen wollen, bzw. ein älteres Projekt mit Ressourcen aktualisieren wollen.

#### **Attribut Datei (attrib.000) mit IBD Attributen aktualisieren**

Klicken Sie diesen Eintrag, wenn Sie die IBD-Attribute erneut integrieren wollen. Dies kann zum Beispiel notwendig sein, wenn Sie die Datei Attrib.000 manipuliert oder gelöscht haben.

#### **Assistent in Standard kopieren**

Klicken Sie diesen Eintrag, wenn Sie die "BETA" Assistenten nutzen wollen. Beachten Sie bitte, daß die Nutzung dieser Assistenten auf eigenes Risiko erfolgt.

# **Einstellungen für den Bereich INGENIEURBAU**

Diese Optionen stehen Ihnen nur zur Verfügung, wenn Sie das Paket INGENIEURBAU installiert haben

### **Reduzierte ING Flächen- und Linienstile in ein Projekt kopieren**

Klicken Sie diesen Eintrag, wenn Sie die Ressourcen in Bezug auf Flächen- und Linienstil in einem oder mehreren Projekten auf Auslieferungszustand bringen wollen. In der "reduzierten" Version stehen Ihnen alle für den Ingenieurbau notwendigen Ressourcen zur Verfügung.

#### **Flächen- und Linienstil in ein bestehendes Projekt kopieren**

Klicken Sie diesen Eintrag, wenn Sie die Ressourcen in Bezug auf Flächen- und Linienstil auf Auslieferungszustand bringen wollen, bzw. ein älteres Projekt mit Ressourcen aktualisieren wollen.

### **Attribut Datei (attrib.000) mit IBD Attributen aktualisieren**

Klicken Sie diesen Eintrag, wenn Sie die IBD-Attribute erneut integrieren wollen. Dies kann zum Beispiel notwendig sein, wenn Sie die Datei Attrib.000 manipuliert oder gelöscht haben.